18 octubre 2023

# **Modelos Predictivos Procedimiento AutoML Abanca**

Modelos Predictivos. Inteligencia de Clientes

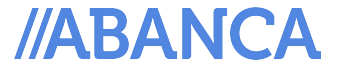

abanca.com

### **Equipo Modelos Predictivos** AutoML: Origen modelo AutoML

**Objetivo:** 

Creación de un procedimiento que de manera interactiva e intuitiva que permita cubrir todos los pasos necesarios para la creación y puesta en producción de un modelo de calidad con el fin de agilizar y eficientar la construcción de éstos.

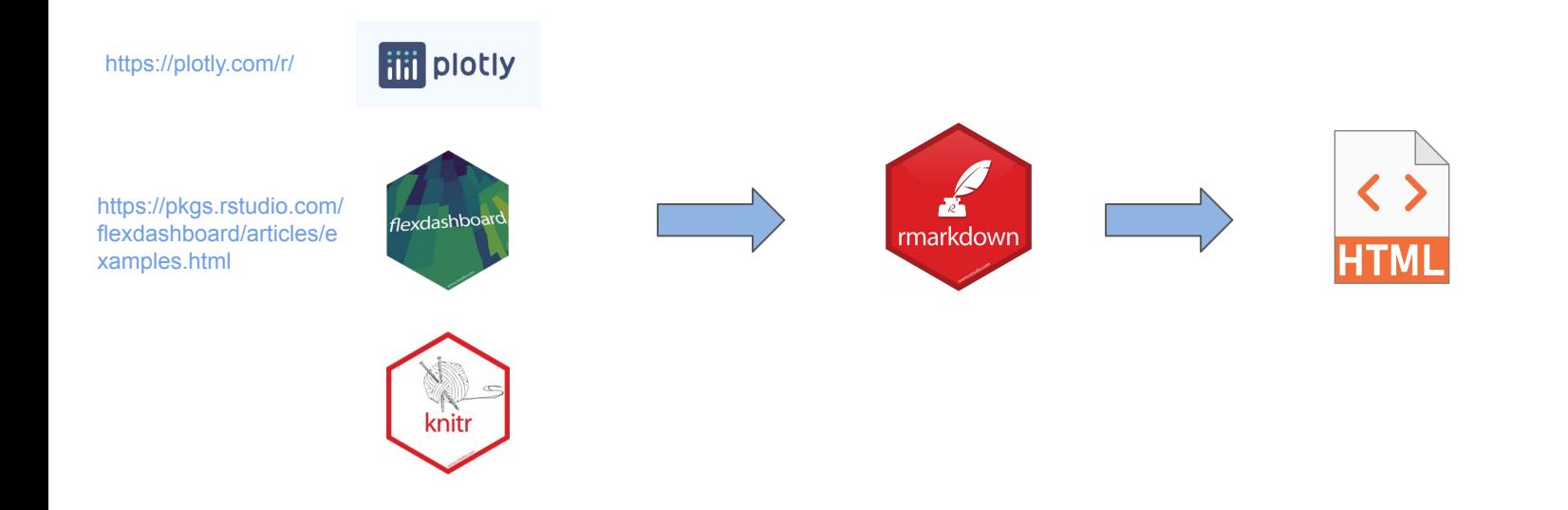

//ABANCA

### **Equipo Modelos Predictivos** AutoML: Ciclo de Vida

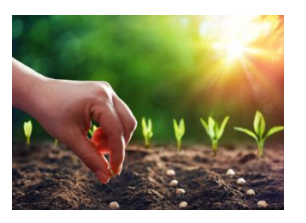

**Lectura del tablón**, estudio univariante de las variables, **eliminación de variables correlacionadas y poco importantes**.

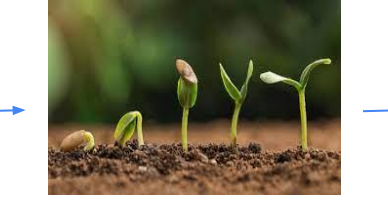

**Entrenamiento y selección automatizada de los modelos ML** con los datos depurados.

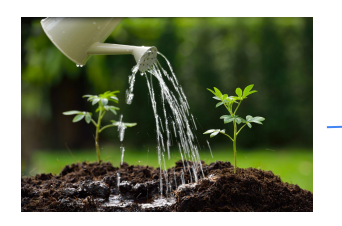

**Creación de un .html con la explicabilidad del modelo.** 

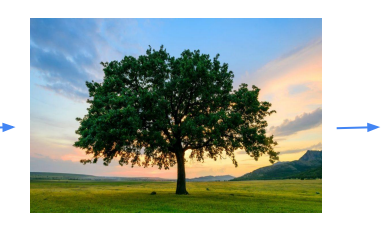

**Puesta en producción** del modelo seleccionado**.**

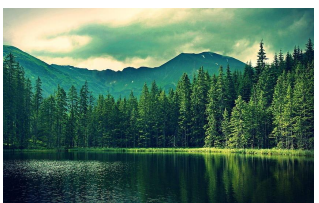

**Seguimiento** de los modelos que tenemos **en producción.**

### **Equipo Modelos Predictivos** AutoML: 3 tipos de variable objetivo

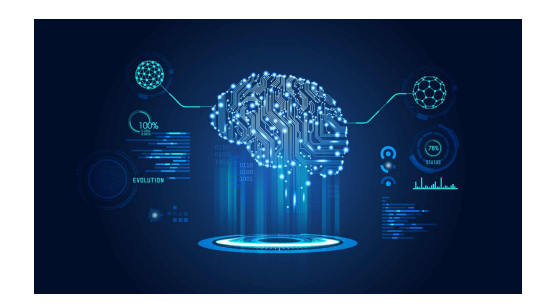

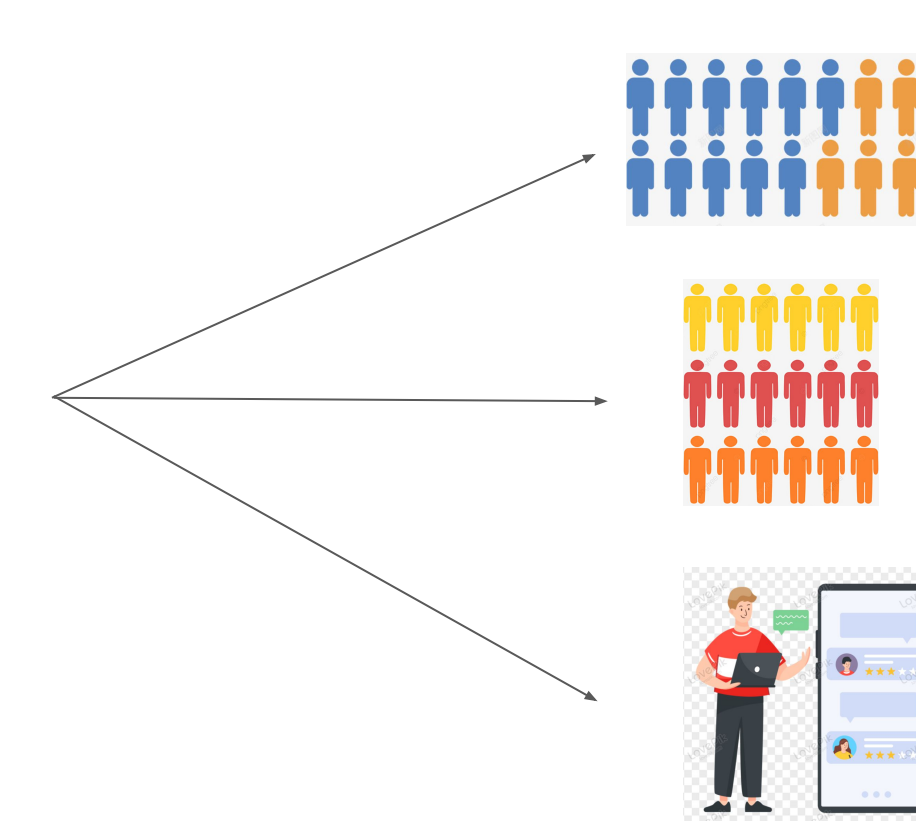

### **Equipo Modelos Predictivos** AutoML: Ejemplo introducir parámetros

 $- -$ title: Ejecucion de los modelos editor options: chunk output type: console output: flexdashboard::flex\_dashboard: orientation: rows vertical layout: fill params: texto: 'CR7' password: value: "Siuuuuu" input: password rueda: label: "Numero de pruebas" value: 10 input: slider min: 0 max: 500 seleccion: label: "Entrenamiento del modelo:" value: 'Si' input: select choices: ['Si', 'No'] tick : FALSE insercion fichero: label: "Seleccion de hiperparámetros GBM:" value: input: file

 $- - -$ 

### **Equipo Modelos Predictivos** AutoML: Ejemplo introducir parámetros

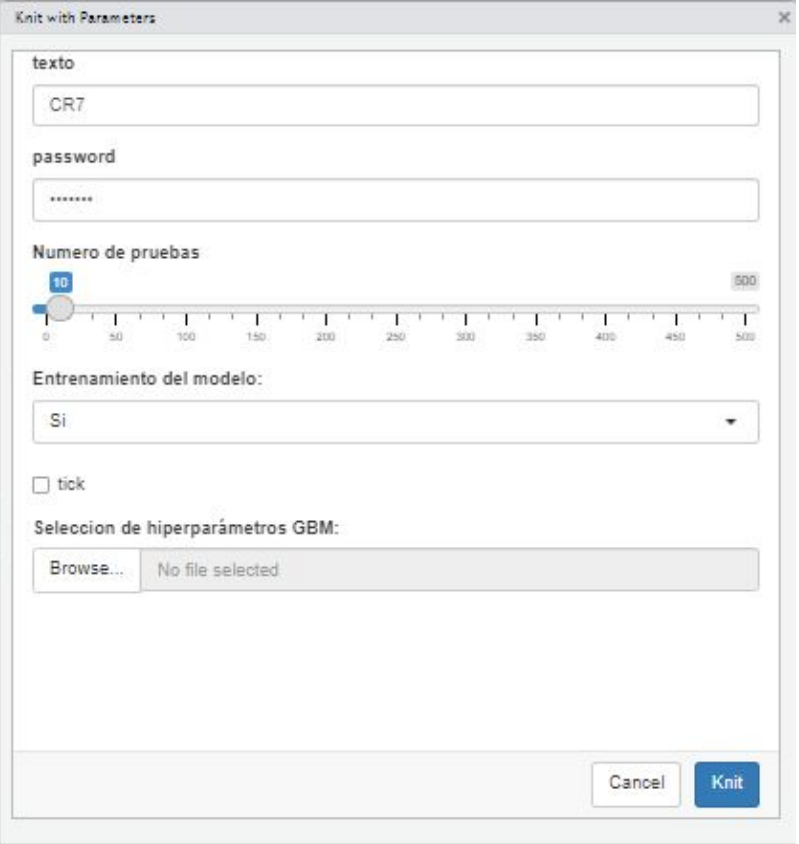

# AutoML: Introducción parámetros procedimiento

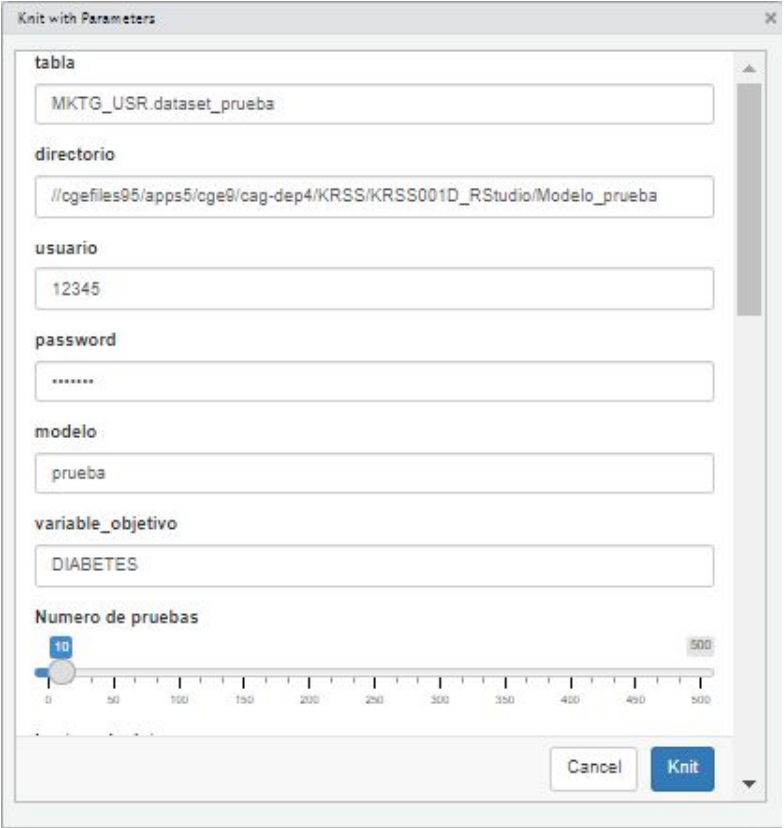

# AutoML: Introducción parámetros procedimiento

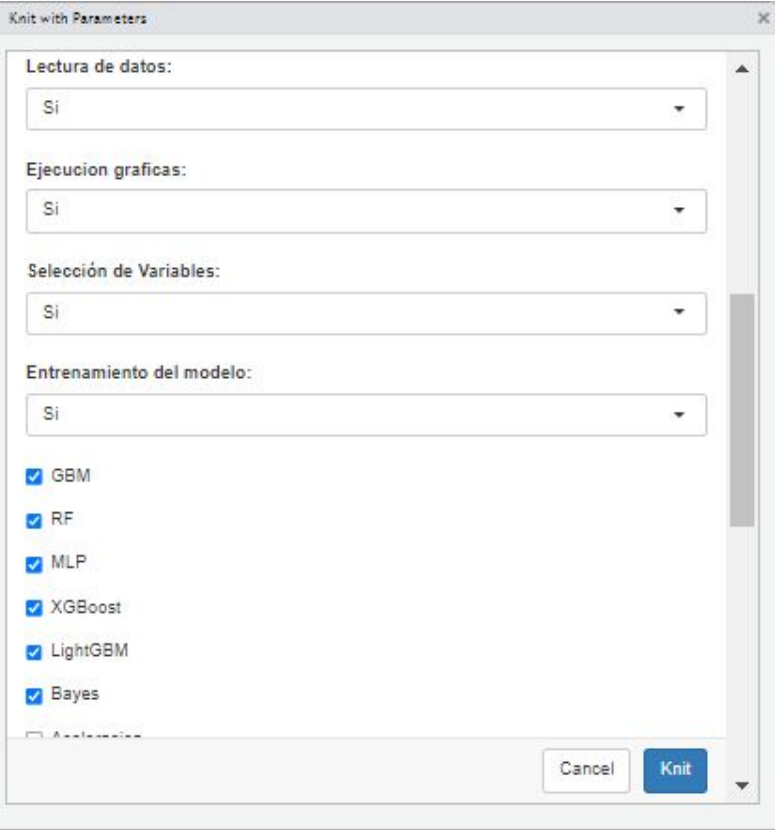

# AutoML: Introducción parámetros procedimiento

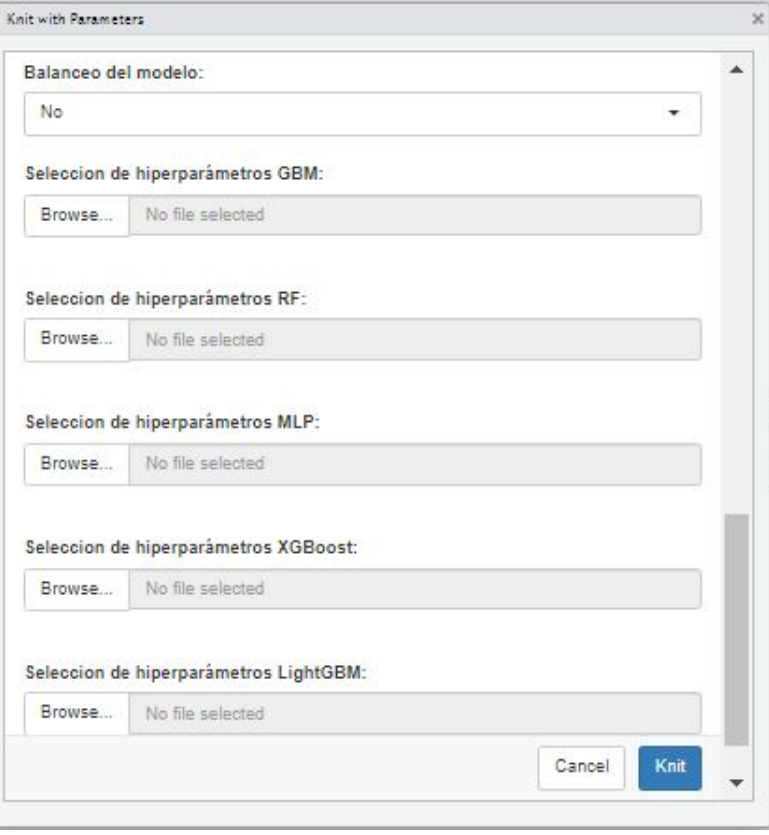

## AutoML: Resumen herramienta AutoML

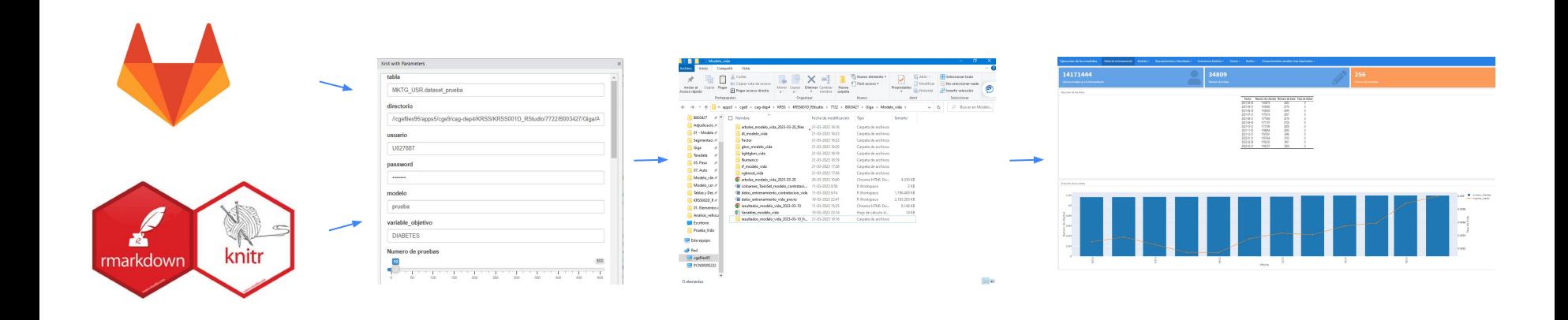

# AutoML: Generación de archivos

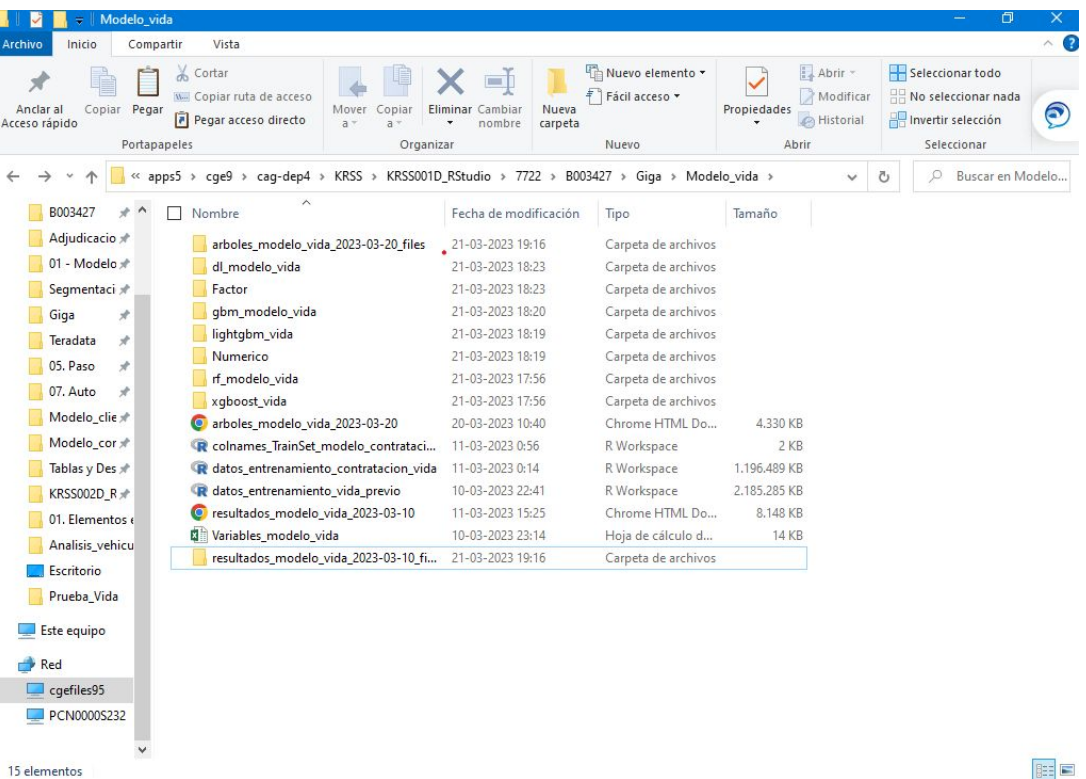

EE

# AutoML: Ejemplo creación de un html

**Service** title: Ejemplo de prueba editor options: chunk output type: console output: flexdashboard::flex\_dashboard: orientation: rows vertical\_layout: fill  $-1$ <!-- Añadimos sección / pestaña mediante el = --> Sección 1 <!-- Añadimos filas mediante Row --> Row <!-- Nombre del gráfico mediante ### e inserción de código mediante '''{r} --> ### Gráfico de prueba  $\cdots$   $\{r\}$  $x \leftarrow c(1, 2, 3)$  $y \leftarrow c(1, 2, 3)$  $plot(x,y)$ Row {data-height=100} ### Gráfico de prueba lateral  $\cdots$  {r}

 $x \leftarrow x+1$  $plot(x,y,col="blue")$  $-22 - 1$ 

### Gráfico de prueba contiguo

 $\cdots$  {r}  $y < -y+1$  $plot(x,y,col="red")$ 

and in

Sessión 2 

Row

### //ABANCA

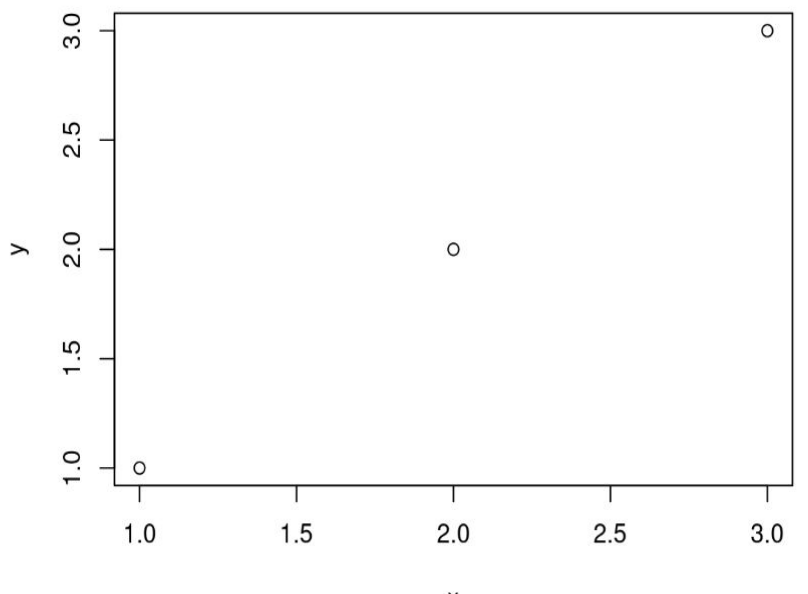

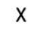

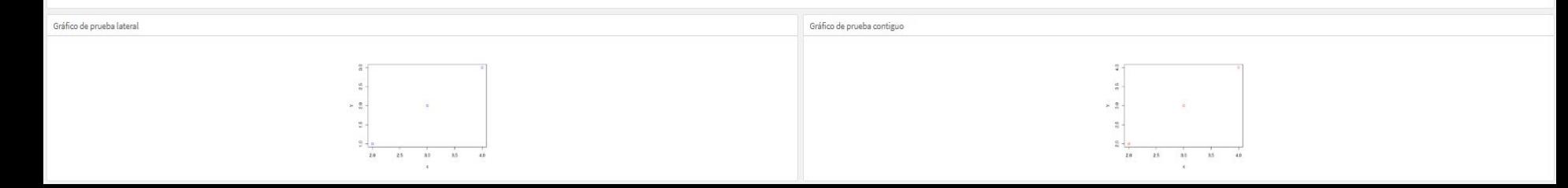

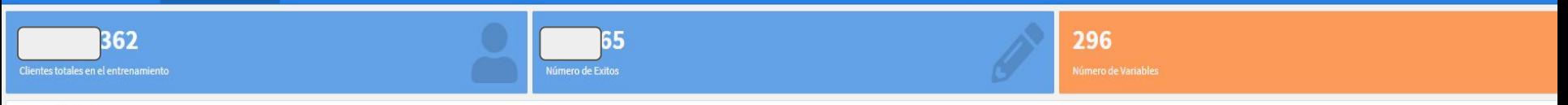

Resumen de los datos

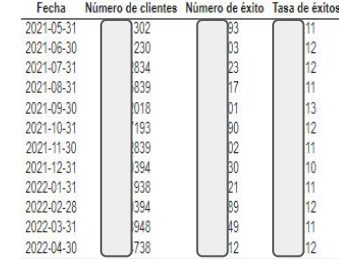

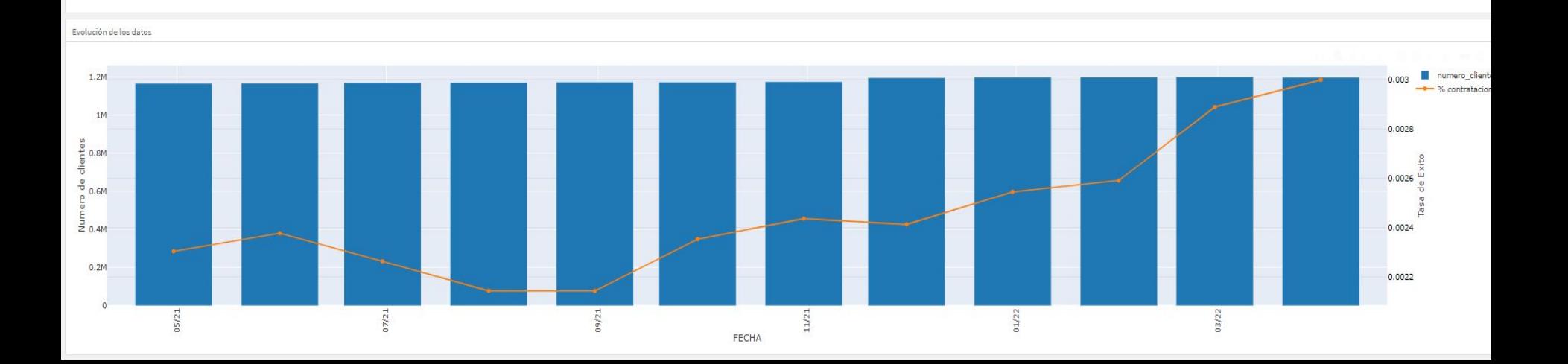

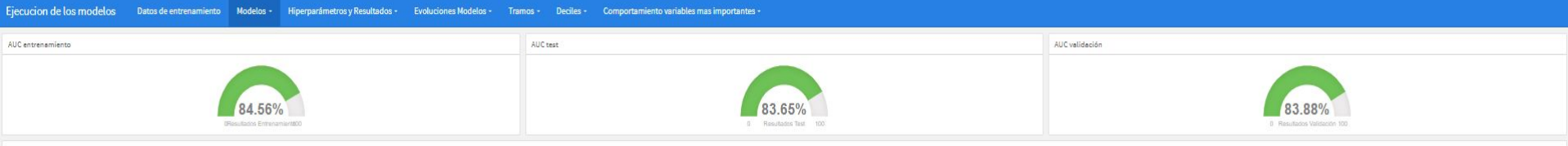

Importancia de las variables

### **Feature Importance**

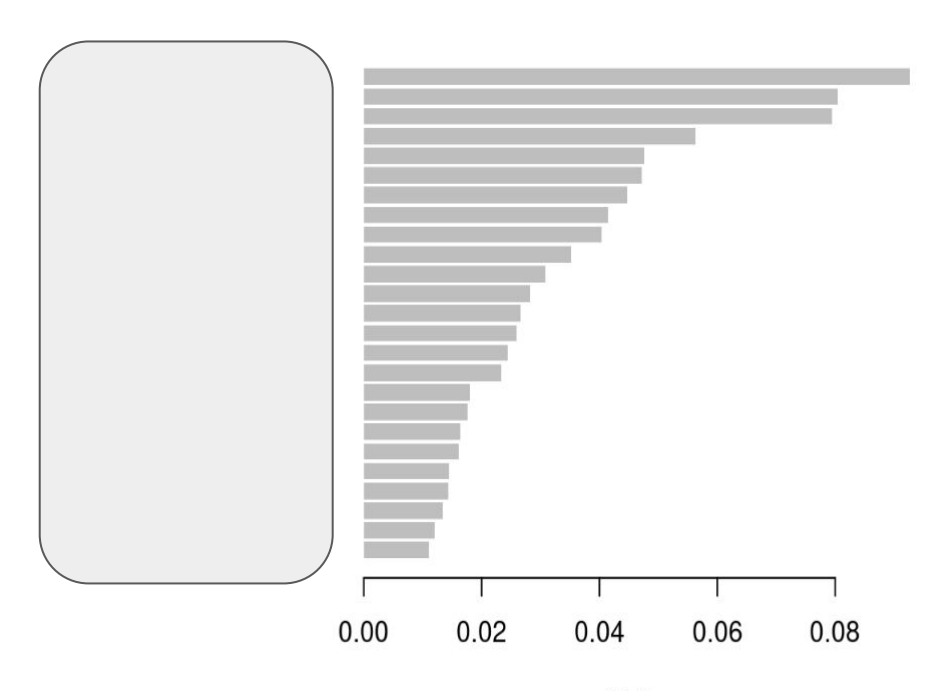

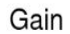

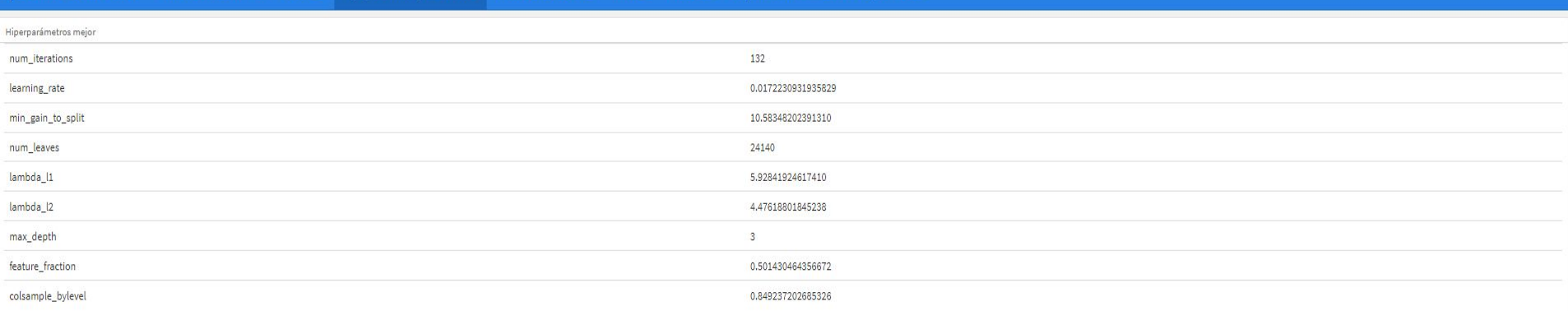

Resultados mejor

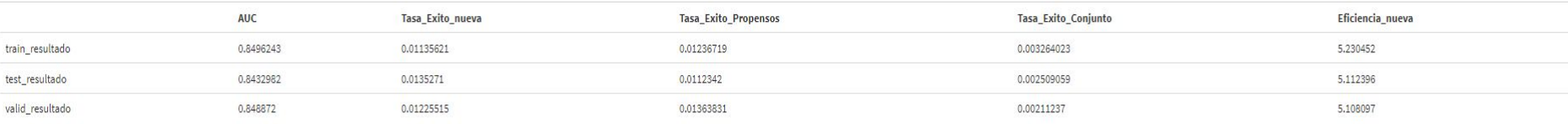

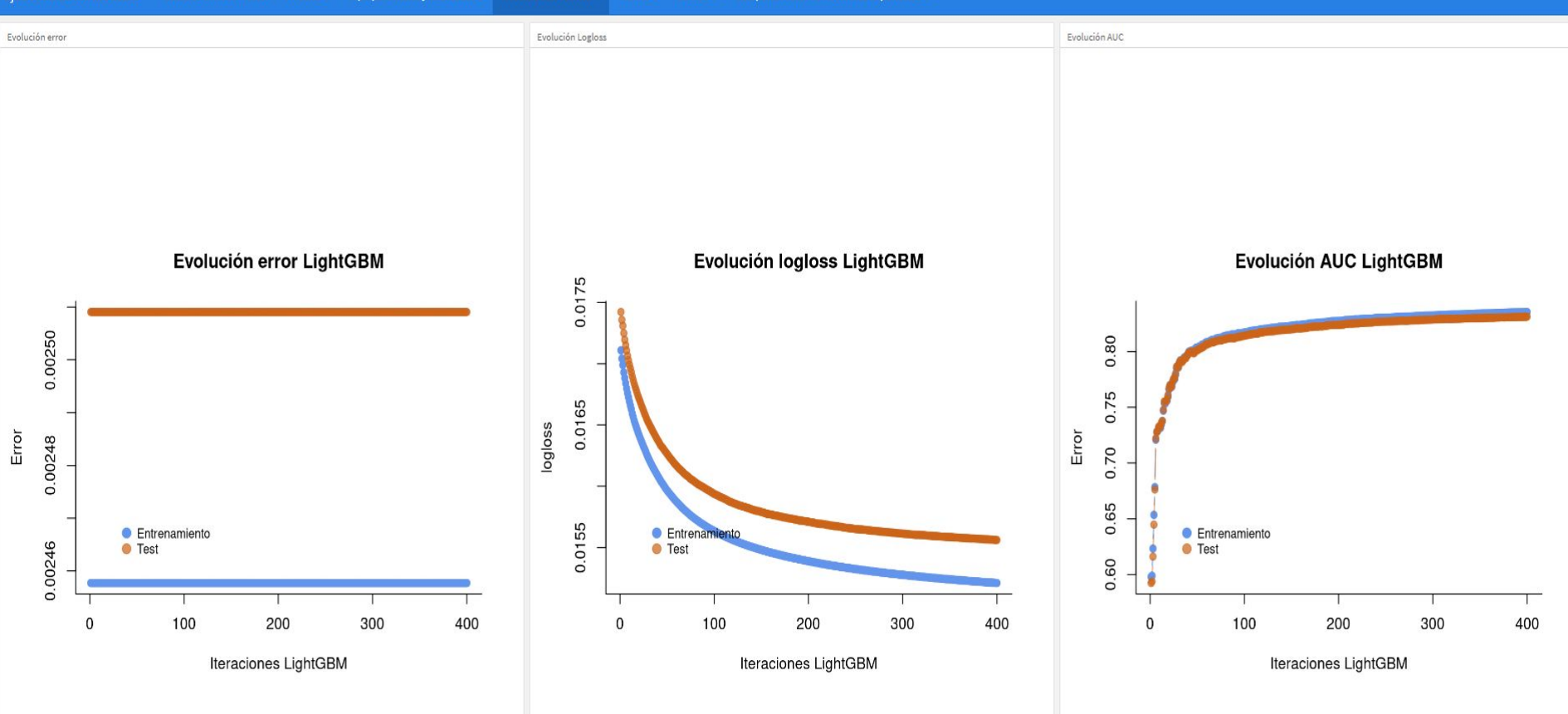

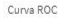

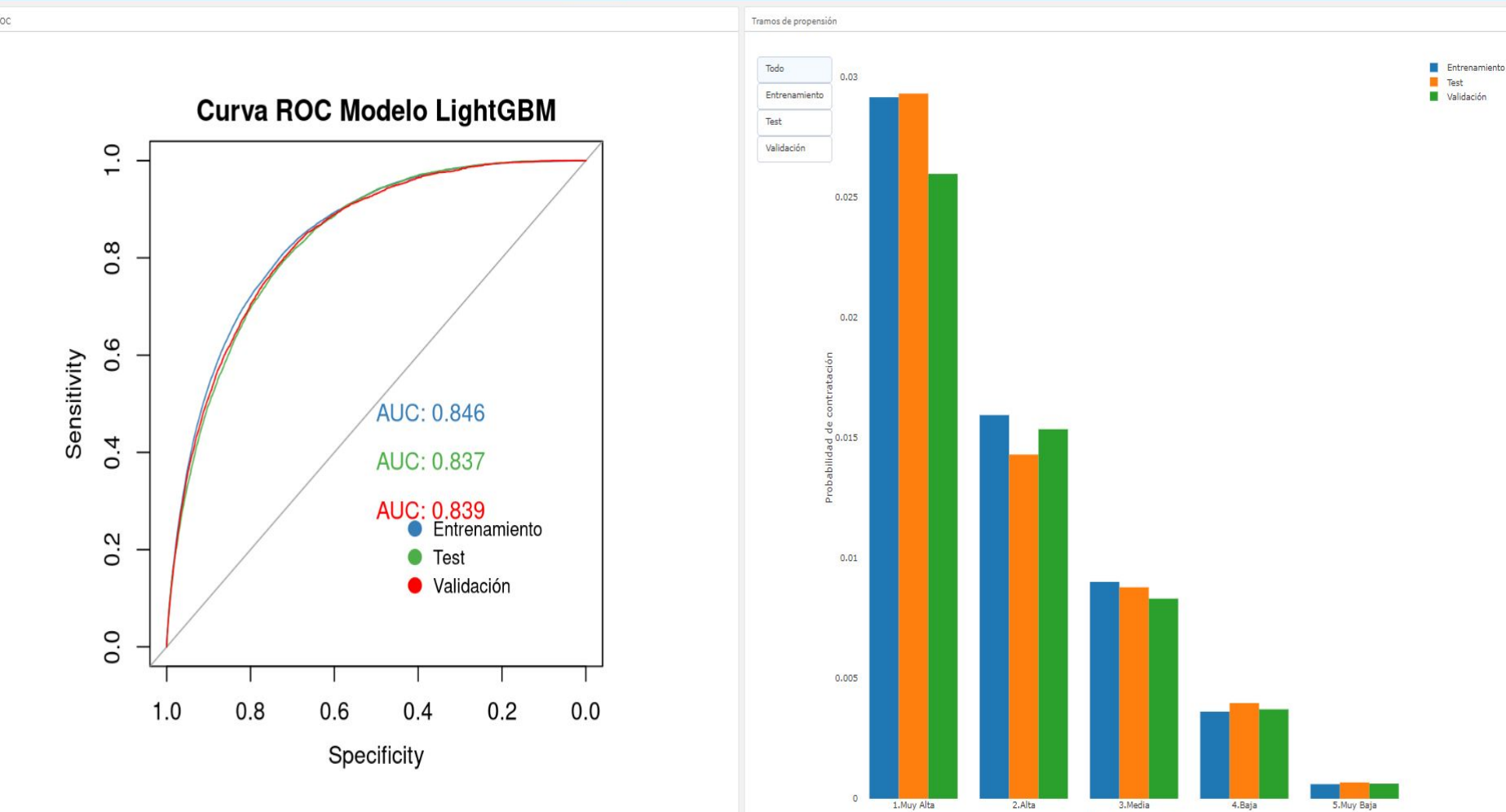

Tramo de Propensión

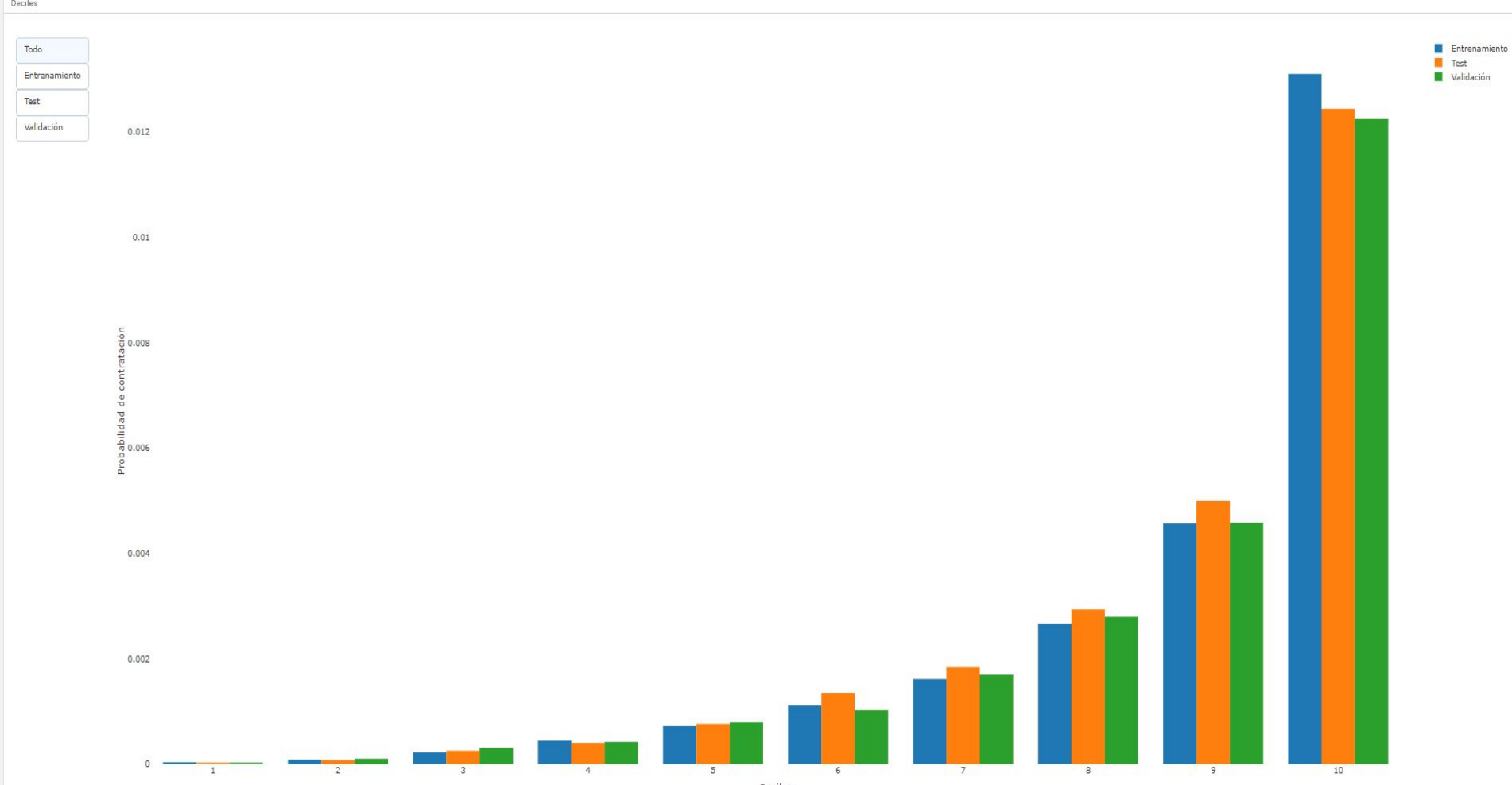

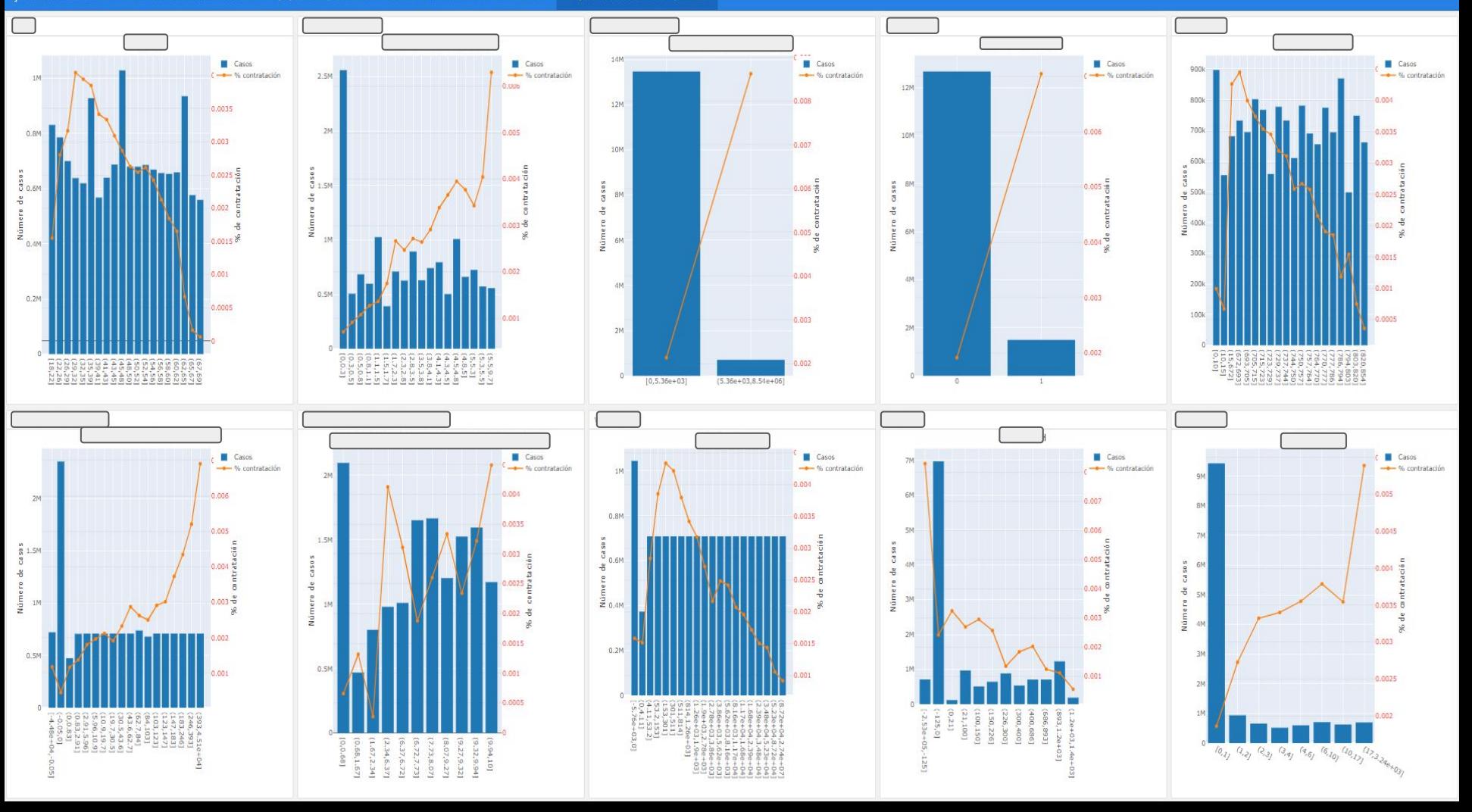

### **Equipo Modelos Predictivos** AutoML: Conclusiones

#### **Ventajas:**

- 1. Herramienta que nos permite **agilizar sustancialmente el tiempo de construcción** de los modelos predictivos.
- 2. **Fácil de usar y de entender** para el resto de usuarios.
- 3. Al estar integrada con Gitlab podemos **programar las ejecuciones** de este para que se ejecute en momentos **donde la carga computacional es menor**.
- 4. Es una herramienta modular y fácilmente modificable para futuras necesidades, permitiendo la **mejora continua** reduciendo con ello el tiempo de espera ante posibles mejoras/soluciones.
- 5. Permite la **gobernabilidad de los modelos** de modo que cuando se note un deterioramiento en el modelo se pueda reentrenar de manera automática.
- 6. Gran **adaptabilidad a multitud de casos**, no sólo al ámbito bancario.
- 7. Estas librerías permiten la **creación de reportes automáticos y dinámicos usando R**.

¡Muchas Gracias!

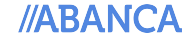